## reCaptcha: Could not open socket Connection timed out 46 admin October 1, 2024 [Common Errors & Troubleshooting](https://www.ezeelogin.com/kb/category/common-errors-troubleshooting/4/) 10955

## **How to solve the error "reCaptcha: Could not open socket Connection timed out" while logging into gateway server?**

**Overview:** This article will help the admin user to fix the error "reCaptcha: Could not open socket Connection timed out" while logging into the Ezeelogin GUI.

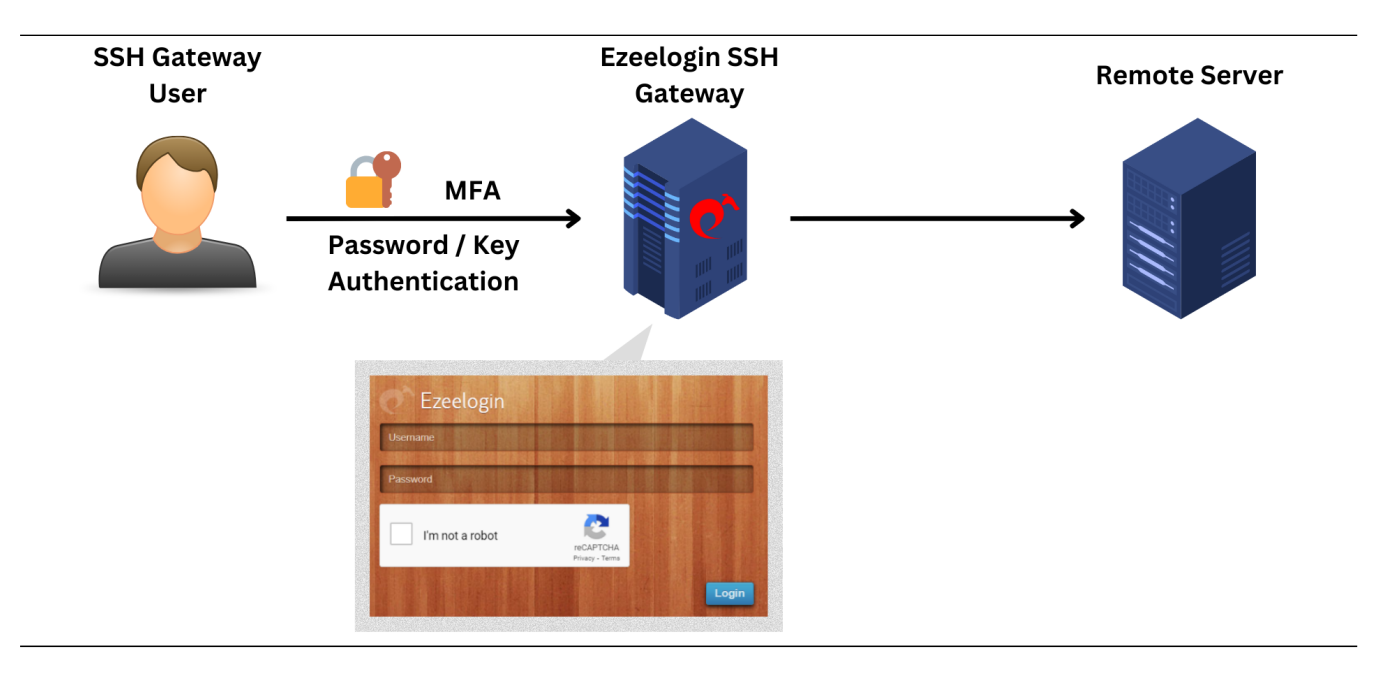

**Make sure the gateway server firewall does not**

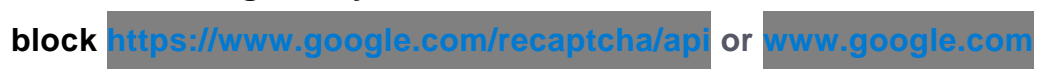

**Step 1:** Check the current iptables rules.

```
root@gateway:~# iptables -L
```
**Step 2:** Check the status of the firewall service and also verify the active zones in the firewall.

```
root@gateway:~# systemctl status firewalls
root@gateway:~# firewall-cmd --get-active-zones
```
**Step 3: Check the status of UFW.** 

```
root@gateway:~# ufw status
root@gateway:~# cat /etc/ufw/user.rules
root@gateway:~# cat /etc/ufw/user6.rules
```
## **Related Articles:**

**ible Google reC** 

[reCaptcha images not loading](https://www.ezeelogin.com/kb/article/recaptcha-images-not-loading-45.html)

[Google Recaptcha shutdown issue](https://www.ezeelogin.com/kb/article/google-recaptcha-shutdown-issue-226.html)

Online URL: <https://www.ezeelogin.com/kb/article/recaptcha-could-not-open-socket-connection-timed-out-46.html>